## **Question dialog**

The **Question** dialog opens when [converting a model to another Enterprise Architecture Framework](https://docs.nomagic.com/display/UAFP190SP2/Converting+model+between+Enterprise+Architecture+Frameworks).

The dialog asks whether user wants to convert the model according to specified options or not.

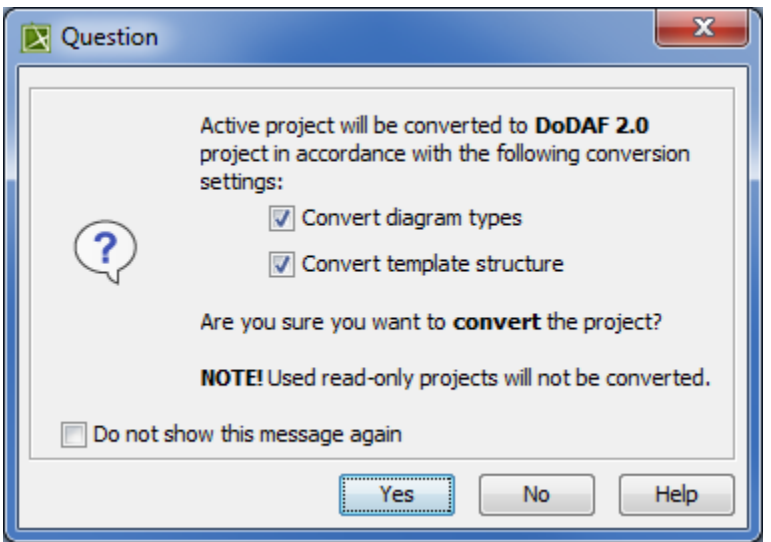

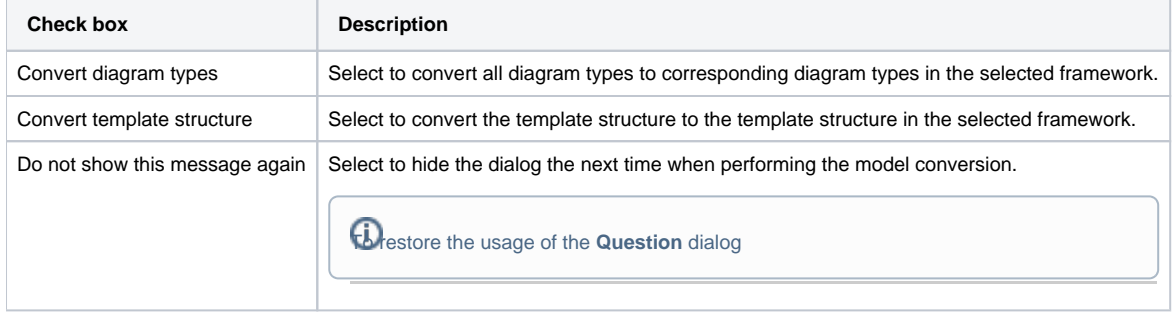

**Related procedures**

1. Click **Options** > **Environment**.

2. In the **Environment Options** dialog select the **UAF** options group.

[Converting model between Enterprise Architecture Frameworks](https://docs.nomagic.com/display/UAFP190SP2/Converting+model+between+Enterprise+Architecture+Frameworks) 3. In the General properties, set the **Display project conversion confirmation** 

**question** property value to true.